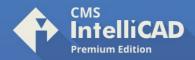

# How to register CMS IntelliCAD 8.2 and following

CMS IntelliCAD license registration system has been upgraded to provide additional end user license management flexibility and self-service control

#### Internet ONLINE license activation is recommended →

### With an internet connection

- > Retrieve your **Activation Key** from https://intellicadms.com > Start CMS IntelliCAD program
- > Insert the activation key at the product activation window > Click ACTIVATE button
  - > Program should run at this point

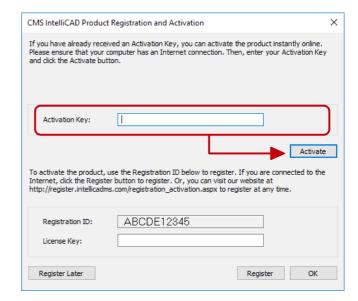

## Without an internet connection

>Follow **steps 1** and **2** at the offline system >Follow **steps 3** and **4** at the online system

>Transfer the License Key to the offline system and press OK

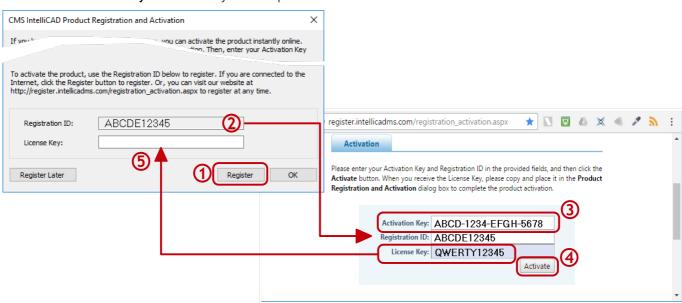

#### CAD-MANUFACTURING SOLUTIONS, INC.

PO Box 1735 Burleson - Texas TX 76097 - USA

Phone: +1 (501) 588-7970 (Sales support ONLY)

©1993-2019. CAD-MANUFACTURING SOLUTIONS, INC. IntelliCAD and the IntelliCAD logo are registered trademarks of the IntelliCAD Technology Consortium in the United States and other countries. All other trademarks are property of th respective owners.